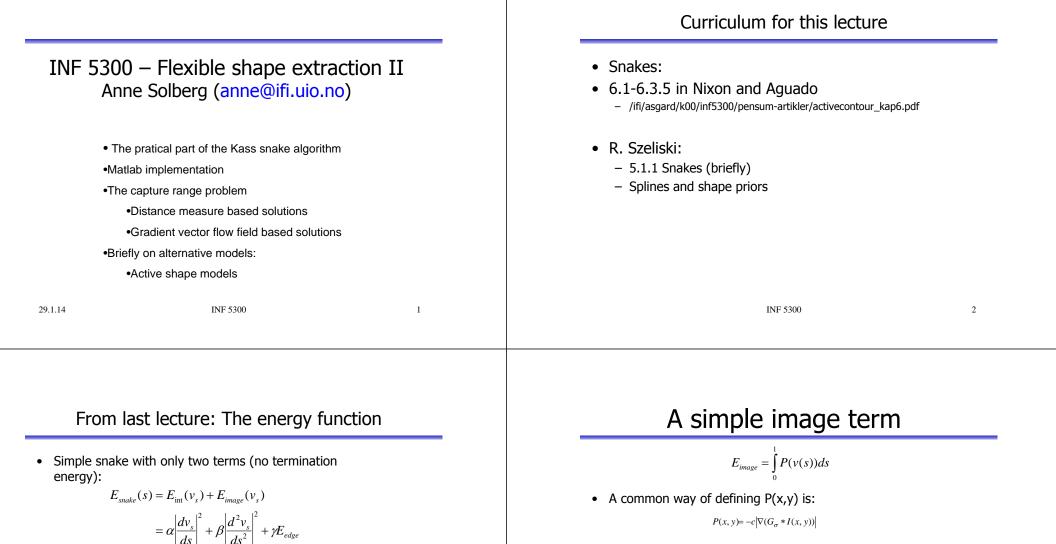

 $P(x, y) = -c \nabla (G_{\sigma} * I(x, y))$ 

• c is a constant,  $\nabla$  is a gradient operator,  $G_{\alpha}$  is a Gaussian filter, and I(x,y) the input image. Note the minus sign as the gradient is high for edges.

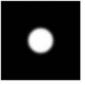

 We need to approximate both the first derivative and the second derivative of  $v_{s'}$  and specify how  $E_{edge}$  will be

• The snakes is initialized from a starting position, e.g. a

How should the snake iterate from its initial position?

circle with given center and radius.

computed.

### From last lecture

• We have two equations

 $Ax=f_x(x,y)$ 

- $Ay=f_y(x,y)$
- These means that the snake energy should be balanced by the edge energy.
- We need an iterative approach to get a solution that is globally optimal (one single iteration by computing A<sup>-1</sup> gives a local optimal solution).
- An iterative solution must have snake points that depend on time, a snake that can move.
- Let  $x^{\langle i \rangle}$ ,  $y^{\langle i \rangle}$  denote the solution at time i.

## The Kass snake algorithm

- s = 1Initialize the snake by selecting an initial countour
  Compute the initial energy terms and the gradient.
  Select parameters
  Given the solution at iteration i  $x^{<i>}, y^{<i>}, \text{ compute } x^{<i+1>}, y^{<i+1>}$ :  $x^{<i+1>} = (A + \lambda I)^{-1} (\lambda x^{<i>} + f_x (x^{<i>}, y^{<i>}))$   $y^{<i+1>} = (A + \lambda I)^{-1} (\lambda y^{<i>} + f_y (x^{<i>}, y^{<i>}))$   $y^{<i+1>} = (A + \lambda I)^{-1} (\lambda y^{<i>} + f_y (x^{<i>}, y^{<i>}))$ In the point of the point of
- The Kass differential equations

INF 5300

• The coordinates of the snake should be found by solving the differential equations iteratively:

 $-\frac{d}{ds}\left\{\alpha(s)\frac{d\hat{x}(s)}{ds}\right\} + \frac{d^2}{ds^2}\left\{\beta(s)\frac{d^2\hat{x}(s)}{ds^2}\right\} + \frac{1}{2}\int_{s=0}^{1}\frac{\partial E_{edge}}{\partial x}\Big|_{i,j} = 0$ 

 $-\frac{d}{ds}\left\{\alpha(s)\frac{d\hat{y}(s)}{ds}\right\} + \frac{d^2}{ds^2}\left\{\beta(s)\frac{d^2\hat{y}(s)}{ds^2}\right\} + \frac{1}{2}\int_{s=0}^{1}\frac{\partial E_{sdge}}{\partial y}\bigg|_{s,s} = 0$ 

• The iterative solution was given by

$$\begin{split} x^{\langle i+1\rangle} &= \left(A + \lambda I\right)^{-1} \left(\lambda x^{\langle i\rangle} + f_x(x^{\langle i\rangle}, y^{\langle i\rangle})\right) \\ y^{\langle i+1\rangle} &= \left(A + \lambda I\right)^{-1} \left(\lambda y^{\langle i\rangle} + f_y(x^{\langle i\rangle}, y^{\langle i\rangle})\right) \end{split}$$

•  $\lambda$  is a step size

7

• We can write this on the form

$$\begin{split} & f_s = a_s x_{s-2} + b_s x_{s-1} + c_s x_s + d_s x_{s+1} + e_s x_{s+2} \\ & \text{where} \\ & f_s = -\frac{1}{2} \frac{\partial E_{edge}}{dx} \bigg|_{x_s, y_s} \qquad a_s = \frac{\beta_{s-1}}{h^4} \qquad b_s = -\frac{2(\beta_s + \beta_{s-1})}{h^4} - \frac{\alpha_s}{h^2} \\ & c_s = \frac{\beta_{s+1} + 4\beta_s + \beta_{s-1}}{h^4} + \frac{\alpha_{s+1} + \alpha_s}{h^2} \quad d_s = -\frac{2(\beta_{s+1} + \beta_s)}{h^4} - \frac{\alpha_{s+1}}{h^2} \quad e_s = \frac{\beta_{s+1}}{h_4} \end{split}$$

• These are matrix equations where:

$$A = \begin{bmatrix} c_1 & d_1 & e_1 & 0 & \dots & a_1 & b_1 \\ b_2 & c_2 & d_2 & e_2 & 0 & \dots & a_2 \\ a_3 & b_3 & c_3 & d_3 & e_3 & 0 \\ \vdots & \vdots & \vdots & \vdots & \vdots & \vdots & \vdots \\ e_{s-1} & 0 & \dots & a_{s-1} & b_{s-1} & c_{s-1} & d_{s-1} \\ d_s & e_s & 0 & \dots & a_s & b_s & c_s \end{bmatrix}$$

INF 5300

- The snake must be initialized fairly close to the final target in order to get convergence.
- To make a really good initialization we need to have a very good estimate of the solution before starting the iterative process of adapting the snake.
- So we can find a good solution if we already know the solution. Obviously not very intersting...

### Capture range problems

- The problem stems from the short "range" of the external fources.
- The inverse magnitude of the gradient will have significant values only in the vicinity of the salient edges.
- This basically forces us to initialize the snake very close to the target contour.
- This problem is know as the capture range problem.

INF 5300

9

11

### Capture range problems

- One good way of visualizing this is by looking at the negative of the gradient of the external force field.
- These are the fources that pull the snake.
- The next slide shows this for a circle.
- Notice that outside the area in the immediate vicinity of the circle, these forces are negligible.

### Capture range problems

INF 5300

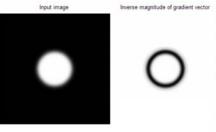

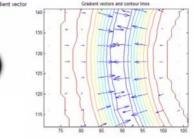

•Zoomed version of the gradient. •Arrow lenght: gradient magnitude •Arrow direction: gradient angle

• This phenomenon is also the reason why you will not get convergence ito concavities, there are simply no forces to "drag" the snake into the concavity.

### Capture range problems

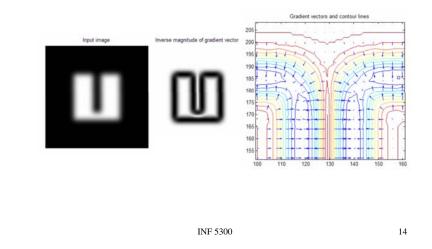

### Capture range problems

INF 5300

13

15

- Many authors have suggested different methods for increasing the capture range of the external gradient vector field.
- We will look at a method suggested by Xu and Prince in: Snakes, Shapes and Gradient Vector Flow, IEEE Tr. Image Processing, vol. 7, no. 3, pp. 359-369, 1998.

### Capture range problems

- Xu and Prince observed that smoothing will increase the capture range, but will NOT provide convergence into concavities.
- Other methods, for instance those based on distance maps are even better at increasing capture range, but the concavity problem remains the same.
- Xu and Prince's solution is based on diffusing the gradient information.

INF 5300

• Remember the snake differential equations:

- The right hand side is the negative gradient of the external force field. The limited reach of this field is our problem.
- Xu and Prince's method consists of replacing this vector field with another one – a diffused version of the gradient field.

### Principle for gradient vector flow

- Xu and Prince considered an edge map  $(-\nabla f)$ .
- The gradient of this edge map would point towards the edges.
- The idea of Xu and Prince is that this gradient of the edge map should be diffused to all other parts of the image in a smooth manner.
- In areas where ∇f is high, the gradient edge map should be close to ∇f.
- In homogeneous areas in the image, the gradient edge map should be smooth (the flow should be small and without «curl» or turbulence in form of rapid directional changes.

INF 5300

### Capture range problems

INF 5300

• Xu and Prince define the vector field:

 $\mathbf{v}(x, y) = (u(x, y), v(x, y))^T$ 

- It is **v** that will be the GVF.
- The field  $\boldsymbol{v}$  is the field that minimizes the following functional:

$$G = \iint \mu \left( u_x^2 + u_y^2 + v_x^2 + v_y^2 \right) + \left| \nabla f \right|^2 \left| v - \nabla f \right|^2 dx dy$$

- v(x,y) is found by solving this equation.
- $\boldsymbol{\mu}$  is a parameter that controls the amount of smoothing.

### Capture range problems

$$G = \iint \mu \left( u_x^2 + u_y^2 + v_x^2 + v_y^2 \right) + \left| \nabla f \right|^2 \left| v - \nabla f \right|^2 dx dy$$

- The goal is to minimize G.
- The second term will have a minimum if  $v = \nabla f$ .
- If  $\nabla f$  is small, the first term will dominate.
- This can also be written as

$$\mu \nabla^2 u - (u - f_x) (f_x^2 + f_x^2) = 0$$
  
$$\mu \nabla^2 v - (v - f_y) (f_x^2 + f_x^2) = 0$$

• If  $\nabla f$  is small, what remains is Lagrange's equation:

 $\mu \nabla^2 u = 0$  $\mu \nabla^2 v = 0$ 

19

17

 $\mu \nabla^2 u = 0$ 

$$\mu \nabla^2 v = 0$$

- The first term is Lagrange's equation which appear in often in physics, e.g. in heat flow or fluid flow.
- Imaging the a set of heaters is initialized at certain boundary conditions. As time evolves, the heat will redistribute/diffuse until we reach an equilibrium.
- In our setting, the gradient term act as the starting conditions.
- As the differential equation iterate, the gradient will diffuse gradually to other parts of the image in a smooth manner.

## Capture range problems

- The first term will smooth the data, that is, far from edges the field will be kept as smooth as possible by imposing that the spatial derivatives be as small as possible.
   When 1∇fl is small, the vector field will be dominated by the
- When |∇f| is small, the vector field will be dominated by the partial derivatives of the vector field, yielding a smooth field.
- Close to edges (where |∇f| is large) the field is forced to resemble the gradient of f itself.
- So **v** is smooth far from edges and nearly equal to the gradient of f close to edges.
- The term  $\boldsymbol{\mu}$  just defines the weight we give the different terms in the functional.
- The field **v** is computed iteratively

| INF 5300 | 21 | INF 5300 | 22 |
|----------|----|----------|----|
|          |    |          |    |

### Capture range problems

- This equation has a similar solution to the original differential equation.
- We treat u and v as functions of time and solve the equations iteratively.
  - Comparable to how we iteratively computed  $x^{{\scriptscriptstyle <i+1>}},y^{{\scriptscriptstyle <i+1>}}$  from  $x^{{\scriptscriptstyle <i>}},y^{{\scriptscriptstyle <i>}}$
- The solution is obviously a numerical one, we use two sets of iterations, one for u and one for v.
- After we have computed v(x,y), we replace E<sub>ext</sub> (the edge magnitude term) by v(x,y)
- So an interative algorithm is first used to compute v(x,y)

### Capture range problems

- Now back to the previous image of the "u"-shaped structure.
- This time we get driving fources that will provide convergence into concavities.

# Computing v(x,y)

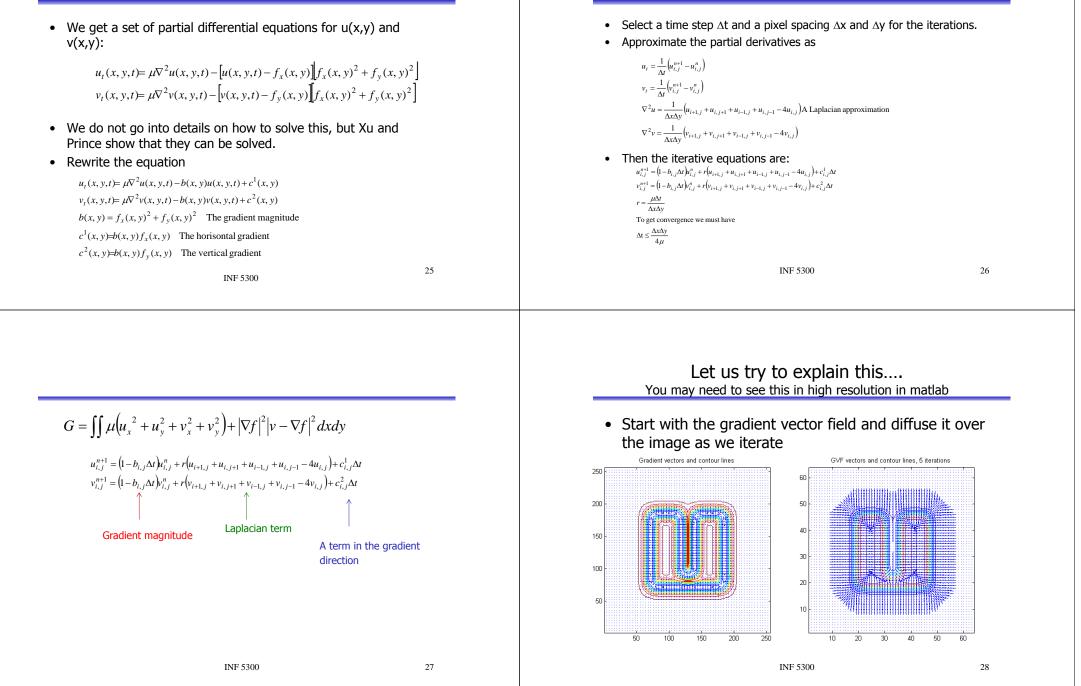

Computing v(x,y) continued...

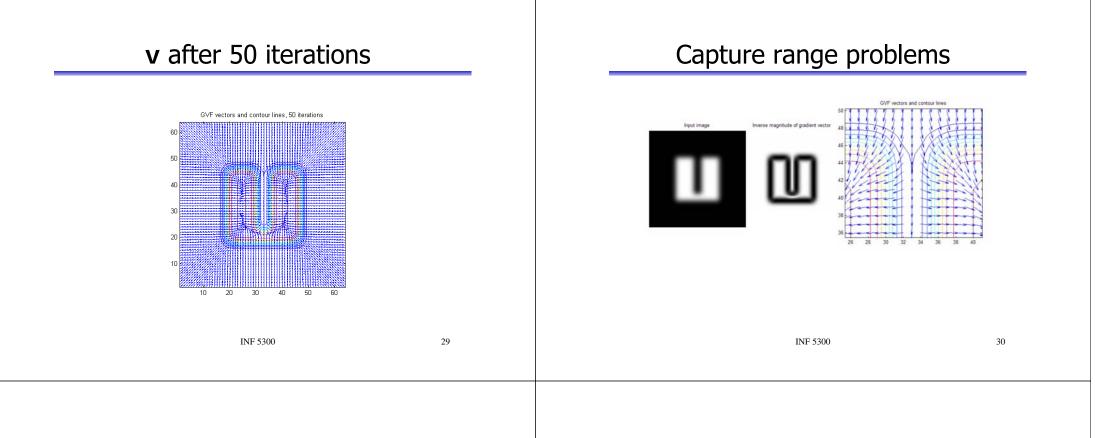

- Xu and Prince provide extensive material on their web address. This is an excellent site for further exploration of the GVF approach to solving the capture range problem.
- http://iacl.ece.jhu.edu/projects/gvf/
- In order to run the GVF examples you must place all GVF matlab files provided at this address in a directory where matlab will find them.

### Matlab exercise

- The Matlab scripts and images used can be found on the course web page.
- http://heim.ifi.uio.no/~inf5300/2008/defcont.zip
- They contain mostly a direct implementation of the Kass algorithm from last lecture.

### Matlab demonstration

- Start by clearing the workspace and closing all windows. Load a test image.
- Uncomment the test image you want to use.

### Matlab demonstration

% Start at scratch clear all close all % Define external force field % Read test image and convert to double F=imread('circ.tif','tif'); F=double(F); % F=imread('square.tif','tif'); % F=double(F); % F=double(F); % F=double(F);

### Matlab demonstration

INF 5300

• Then display the image, calculate the gradient images and display the horisontal and vertical gradient components.

### Matlab demonstration

% Display it

figure imshow(F,[]); title('Input image');

% We want to use the negative magnitude of the gradient of this image as external % force field so we need sobel masks

s\_vert=-fspecial('sobel'); s\_horz=s\_vert';

% Calculate the gradient information.

F\_vert=imfilter(F,s\_vert,'replicate'); F\_horz=imfilter(F,s\_horz,'replicate');

% Lets look at these two images

figure imshow(F\_vert,[]) title('Vertical gradients') figure imshow(F\_horz,[]) title('Horizontal gradients')

| Matlab demonstration                                                                                                    |
|----------------------------------------------------------------------------------------------------|
| <ul> <li>Invert the gradient, and normalize it to have max<br/>value 1.</li> </ul>                                                   |
| INF 5300 38                                                                                                    |
| Matlab demonstration                                                                                                    |
| <ul> <li>Display the x- and y-derivative of the force field.</li> <li>Display the x- and y-derivative of the force field.</li> </ul> |
|                                                                                                    |

39

F 5300

### Take a look at the gradient vectors

- % Lets take a look at these gradient vectors
- [X,Y]=meshgrid([1 4:4:256],[1 4:4:256]);
- figure
- contour(flipud(P)) hold on
- quiver(X,flipud(Y),getmatind(-P\_horz,X,Y),getmatind(P\_vert,X,Y))
- axis image
- title('Gradient vectors and contour lines')

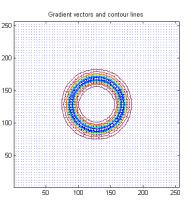

Note that close to the border (where the gradient is non-zero), the gradient vector points in the direction of the maximum gradient.
Acting like a force for the snake this will pull the snake in the direction of the maximum gradient
INF 5300
41

### Matlab demonstration

- Then define the snake. You can vary the number of control points by setting N to different values.
- You also define an initial position for the snake, you can first make it a circle, then "nudge" it a little.

### INF 5300

42

# Matlab demonstration

% Now lets define our snake, to begin with lets decide % on some small number of control points (you can change % this to your liking, the rest of the program will adapt % gracefully)

### N=20;

% Now we need to give the snake a shape. Lets make it a circle % and then "nudge" it a little.

x0=50\*cos(0:(2\*pi/(N)):(2\*pi-(2\*pi/(N))))+128 y0=-50\*sin(0:(2\*pi/(N)):(2\*pi-(2\*pi/(N))))+128

x0(2)=x0(2)+30; y0(2)=y0(2)-20;

# Matlab demonstration

- Then set the parameters for the inner forces.
- Also set the constraints that define the stiffness matrix.
- Finally, set  $\lambda$ .

| Matlab demonstration                                                                                                    | Matlab demonstration                                                                    |
|----------------------------------------------------------------------------------------------------|-----------------------------------------------------------------------------------------|
| % Define the weights given to the two terms in the inner energy<br>% functional. The values are NOT arbitrary.<br>w1=0.000001;<br>w2=0.01; | <ul> <li>Set up the A matrix, here we use the diag() function<br/>in matlab.</li> </ul> |
| % Define constants for the stiffness matrix, do not edit this.<br>alpha=w2;<br>beta=-w1-4*w2;<br>gamma=-2*w1+6*w2;                         |                                                                                         |
| % Define the step size                                                                                                    |                                                                                         |
| lambda = 0.2 % Stiff system<br>% lambda=0.1; % Unstiff system                                                                              |                                                                                         |
| INF 5300 45                                                                                                    | INF 5300 46                                                                             |

### Matlab demonstration

% Define Stiffness matrix. The code below is just a smart way of doing % this independently of the number of nodes.

| % A | =[gamm | na bet | ta a  | alpha | 0     |       | 0    | 0    | alpha | beta;   |
|-----|--------|--------|-------|-------|-------|-------|------|------|-------|---------|
| %   | beta   | gamma  | a be  | ta    | alpha | 0     | )    | 0    | 0     | alpha;  |
| %   | alpha  | beta   | gam   | ma    | beta  | а     | Ipha | 0    | 0     | 0;      |
| %   | 0      | alpha  | beta  | ga    | amma  | be    | eta  | alpł | na O  | 0;      |
| %   | 0      | 0      | alpha | bet   | a     | gamn  | na b | eta  | alpha | 0;      |
| %   | 0      | 0      | 0     | alph  | a l   | beta  | gam  | ma   | beta  | alpha;  |
| %   | alpha  | 0      | 0     | 0     | i     | alpha | beta | Q I  | jamma | beta;   |
| %   | beta   | alpha  | 0     | 0     |       | 0     | alph | a t  | oeta  | gamma]; |

A=diag(beta,-N+1)+...

diag(alpha\*ones(1,2),-N+2)+... diag(alpha\*ones(1,N-2),-2)+... diag(beta\*ones(1,N-1),-1)+... diag(beta\*ones(1,N-1),0)+... diag(beta\*ones(1,N-1),+1)+... diag(alpha\*ones(1,N-2),2)+... diag(alpha\*ones(1,2),N-2)+... diag(beta,N-1)

### Matlab demonstration

- All that remains before takeoff is to initialize x and y.
- We also set the maximum number of iterations.
- Finally, we prepare an image onto which the progress of the snake is displayed.

| Matlab demonstration                                           | Matlab demonstration      |
|----------------------------------------------------------------|---------------------------|
| % Initialise x and y<br>x=x0';<br>y=y0';                       | The loop is quite simple. |
| % The maximum number of iterations                             |                           |
| maxiter=500;                                                   |                           |
| % Weight given to external field, set to 0 or 1.               |                           |
| omega=1; %How much should the gradient information be weighed? |                           |
| % Display results on top of the input image                    |                           |
| figure<br>imshow(P,[])<br>title('Snake position')<br>hold on   |                           |
| INF 5300 49                                                    | INF 5300 50               |
|                                                                |                           |

### Matlab demonstration

| iter=0;                                                                                |                                                                                                    |
|----------------------------------------------------------------------------------------|----------------------------------------------------------------------------------------------------|
| while(iter <maxiter)< td=""><td>Remember the equation</td></maxiter)<>                 | Remember the equation                                                                                            |
| c=rand(1,3); % Randomly color the snake                                                |                                                                                                    |
| %plot(x,y,'*','color',c) % Plot the snake control points                               | $x^{\lt i+1>} = \left(A + \lambda I\right)^{-1} \left(\lambda x^{\lt i>} + f_{*}(x^{\lt i>}, y^{\lt i>})\right)$ |
| lplot(x,y,c) % Interconnect the nodes                                                  | $y^{(i+1)} = (A + \lambda I)^{-1} (\lambda y^{(i)} + f_x(x^{(i)}, y^{(i)}))$                                     |
| iter=iter+1 % Display the iteration number                                             | y (11.52) (09 · ) <sub>y</sub> (x , y ))                                                                         |
| x=(inv(A+lambda*eye(N)))*(lambda*x-<br>omega*getmatind(P_horz,round(x)+1,round(y)+1)); |                                                                                                    |
| y=(inv(A+lambda*eye(N)))*(lambda*y-<br>omega*getmatind(P_vert,round(x)+1,round(y)+1)); |                                                                                                    |
| dummy=input(['Press return to continue']);                                             |                                                                                                    |
| end                                                                                    | getmatind found in defcont.zip                                                                                   |

### Matlab demonstration

- First, try to run the snake with only internal fources.
- Let's first focus on the "tension force".
- Initialize to a circle.
- Set the weight for the external force (omega) to zero.
- What happens?

# <section-header><text><text><section-header><text><image>

### Matlab demonstration - try yourself

- What happens if you set w<sub>2</sub> to some negative value, that is, you favor contours with many "spikes"?
- Beware: when you try this you might soon get an error saying the "the index is out of bounds", this is just due to the fact that this new scheme might produce x and y values that are outside the image domain. Nothing is done to handle this exception and matlab bails out.

### Matlab demonstration – try yourself

- Turn the weight given to the external sources back on (omega=1).
- Run the system again.
- How do you avoid oscillations when you are close to an ideal positions?

### Matlab demonstration – try yourself

- Also try this with other images like square.tif and u.tif.
- With u.tif you might observe something strange.
- What and why?

### A more difficult example

•Try the snake on this image ~inf5300/www\_docs/data/seismic\_timeslice.mat The boundary we are looking for is the texture boundary between the high-frequency texture, and the homogeneous inside. First – find a feature that has high gradient close to this boundary and low gradient elsewhere. Use this feature image as input to the snake. Initialize the snake using a circle both inside and outside the true contour. Can you make it work?

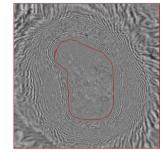

| INF 5300 | 57 | INF 5300 | 58 |
|----------|----|----------|----|
|          |    |          |    |

### Alternatives to the snake algorithm

- Snakes have many degrees of freedom in their shape and can sometimes be trapped in local minima.
- One solution: control the snake more strict by using a B-spline for the contour. This is called a B-snake:

```
\begin{split} f(s) &= \sum_{k} B_{k}(s) x_{k} \\ F &= BK \\ F &= \begin{bmatrix} f^{T}(0) \\ \vdots \\ f^{T}(N) \end{bmatrix} \quad \mathbf{B} = \begin{bmatrix} \mathbf{B}_{0}(s_{0}) & \cdots & \mathbf{B}_{K}(s_{0}) \\ \vdots & \ddots & \vdots \\ \mathbf{B}_{0}(s_{N}) & \cdots & \mathbf{B}_{K}(s_{N}) \end{bmatrix}, \text{ and } \quad \mathbf{X} = \begin{bmatrix} x^{T}(0) \\ \vdots \\ x^{T}(K) \end{bmatrix} \end{split}
```

• If we have additional information about local variations in location, scale or orientation, these can be modelled as additional tranformations of x.

### Shape priors

- Shape prior is an approach to model the statistical variance of certain boundary points on a contour based on a set of training sample.
- Consider the objects in a). Control points are selected on the contour.
- In c) we visualize the variance of each control point over the training set.

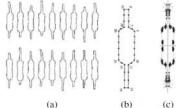

|                                                                                                    | Active shape models                                                                                                    |  |  |
|----------------------------------------------------------------------------------------------------|----------------------------------------------------------------------------------------------------|--|--|
| <ul> <li>Now, add a prior model for the location x<sub>k</sub> and its covariance C<sub>k</sub>.</li> <li>A penalty function (or prior in the Bayesian terminology) would be:<br/>E<sub>loc</sub>(x<sub>k</sub>) = <sup>1</sup>/<sub>2</sub>(x<sub>k</sub> - x̄<sub>k</sub>)<sup>T</sup> C<sup>1</sup><sub>k</sub>(x<sub>k</sub> - x̄<sub>k</sub>)</li> <li>Neighboring points often have correlated motion.</li> <li>How do we estimate the covariance matrices???</li> </ul> | • Concatenate all control points into a long vector x.<br>• The distribution of x can be described by its mean and covariance matrix of the P training samples:<br>$\overline{x} = C = \frac{1}{P} \sum_{p} (x_p - \overline{x}) (x_p - \overline{x})^T$<br>• The main components of C can be found using eigenvector decomposition, by Principal component analysis (PCA is a topic of a later lecture) where $\Phi$ is the largest eigenvectors and b is a shape parameter vector (they can also be restricted).<br>$x = \overline{x} + \Phi b$ |  |  |
| INF 5300 61                                                                                                    | INF 5300 62                                                                                                    |  |  |
| From a single image to a converse of images                                                                                                    | Novtlaatura                                                                                                    |  |  |
| From a single image to a sequence of images                                                                                                    | Next lecture                                                                                                    |  |  |
| <ul> <li>So far, we estimate the boundary in one single image.</li> </ul>                                                                                                    | <ul> <li>Regularized models for segmentation/classification of<br/>ALL pixels in a scene.</li> </ul>                                                                                                    |  |  |
| <ul> <li>In a later lecture, we will study tracking of objects.</li> <li>Similar principles can then be applied to regularize the motion of the contour in time.</li> </ul>                                                                                                    | <ul> <li>Example: contextual classification using Markov<br/>random field models.</li> <li>Material partly from:</li> </ul>                                                                                                    |  |  |

- 3.7.2 in Szeliski
- 5.3-5.5 in Szelisk